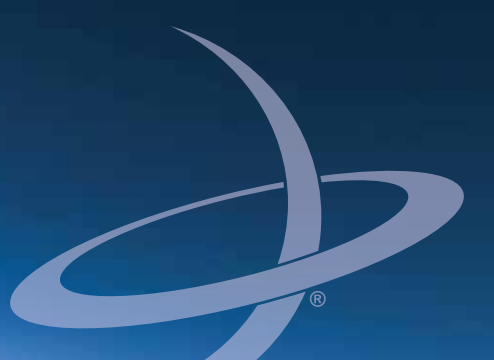

**Bantam Quick Reference Guide Guía de Instalación** PN 875-9265-000 Rev. A1

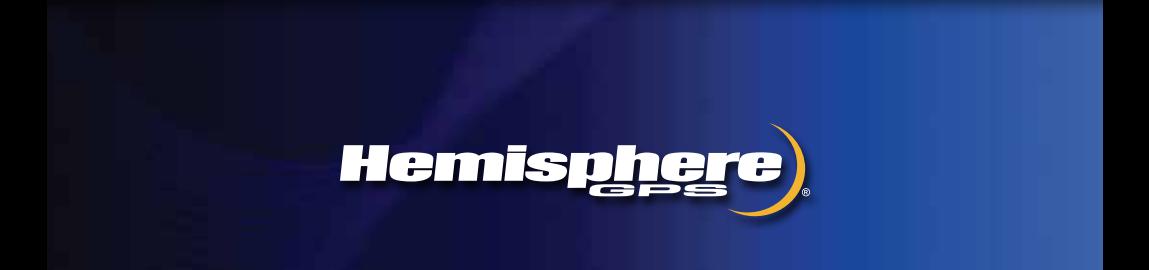

Este dispositivo cumple con la sección 15 de las Normas FCC. Su operación está sujeta a las siguientes condiciones:

(1) Este dispositivo no puede causar interferencias perjudiciales, y

(2) este dispositivo debe aceptar cualquier interferencia recibida, incluyendo interferencias que puedan provocar un funcionamiento no deseado.

#### **Derechos de Autor**

Hemisphere GPS Aplicaciones GPS de Precisión

Copyright © 2012 Hemisphere GPS. Todos los derechos reservados.

Ninguna parte de este manual puede ser reproducida, transmitida, transcrita, almacenada en un sistema de recuperación o traducida a cualquier idioma o lenguaje informático, en cualquier forma o por cualquier medio sea electrónico, mecánico, químico magnético, óptico, manual o de cualquier otro tipo, sin la previa autorización por escrito de Hemisphere GPS.

#### **Marcas Registradas**

Hemisphere GPS®, el logo de Hemisphere GPS, A100TM, A20TM, A21TM, A220TM, A221TM, A30TM, A31TM, A320TM, A321TM, A42TM, A52TM, AC110TM, AerialACETM, AirStarTM, AirTracTM, AutoMateTM, Bantam™, BaseLineHD™, BaseLineX™, BEELINE®, COAST™, Contour Lock™, Crescent®, Earthworks®, Eclipse™, e-Dif®, eDrive®, eDriveTC™, eDriveVSi™, eDriveX™, FliteTrac™, G100™, G4TM, GateMateTM, GPSteerTM, H102TM, HQTM, IntelliFlow®, IntelliGateTM, IntelliStarTM, IntelliTracTM, Just Let Go™, L-Dif™, LiteStar II™, LV101™, LX-1™, LX-2™, M3™, MapStar®, MBX-4™, miniEclipse<sup>™</sup>, Outback<sup>™</sup>, Outback 360™, Outback Guidance Center™, Outback Guidance® Outback Hitch™, Outback S™, Outback S2™, Outback S3™, Outback S-Lite™, Outback Sts™, Outback Steering GuideTM, PocketMAX PCTM, PocketMAXTM, PocketMax3TM, R100TM, R131TM, R220TM, R320TM, S320TM, Satloc®, el logo de Satloc, SBX-4TM, V101TM, V102TM, V111TM, VS101TM, VS111TM, VectorTM, X200TM, X300TM, XF100TM, XF101TM, y XF102TM son marcas comerciales de Hemisphere GPS. Las demás marcas comerciales son propiedad de sus respectivos dueños.

#### **Patentes**

El Outback STM y S-LiteTM sistema de navegación automática y de guía de dirección están cubiertos por las patentes Estadounidense No. 6,539,303 y No. 6,711,501. El Outback Hitch™ sistema automatizado de control de enganche está cubierto por la patente Estadounidense No. 6,631,916. El Outback eDriveTCTM GPS sistema de dirección asistida está cubierto por la patente Estadounidense No. 7,142,956. Los productos de Hemisphere GPS pueden estar cubiertos por una o más de las siguientes patentes de EE.UU.:

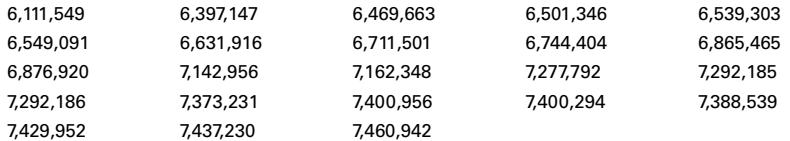

Otras patentes Estadounidenses y extranjeras pendientes.

#### **Aviso a los Clientes**

Para obtener asistencia técnica, comuníquese con su distribuidor local. Para encontrar el distribuidor autorizado más cercano, contáctese con nosotros:

Hemisphere GPS 2207 Iowa Street Hiawatha, KS 66434 Teléfono: 785-742-2976 Fax: 785-742-4584 ground@hemispheregps.com [www.hemispheregps.com](http://www.hemispheregps.com)

#### **Comentarios acerca de esta guía**

Hemisphere GPS se compromete con la calidad y mejora continua de nuestros productos y servicios. Lo instamos a proporcionar a Hemisphere GPS cualquier comentario sobre esta guía, por escrito a la siguiente dirección electrónica: [docfeedback@hemispheregps.com](http://docfeedback@hemispheregps.com).

# **Contenidos**

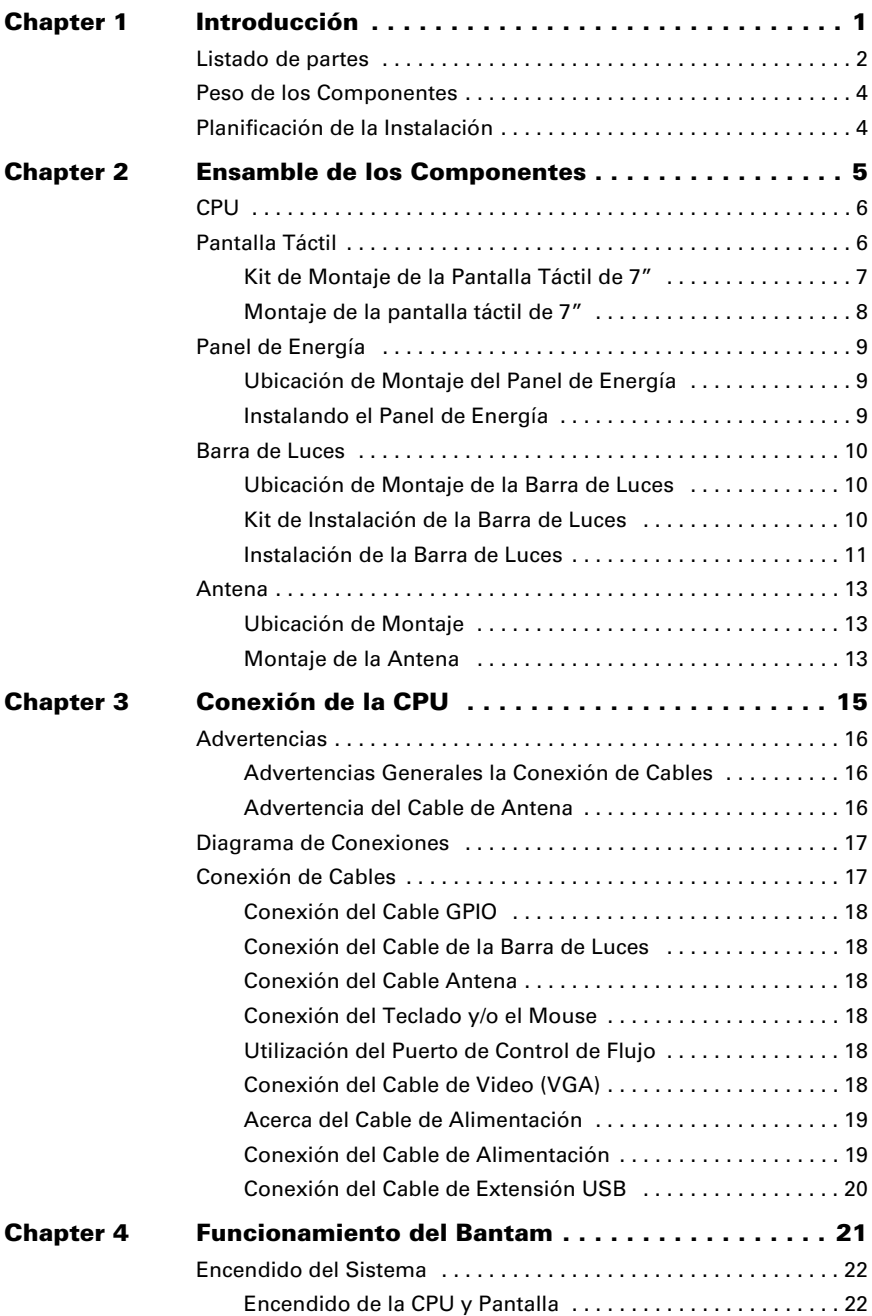

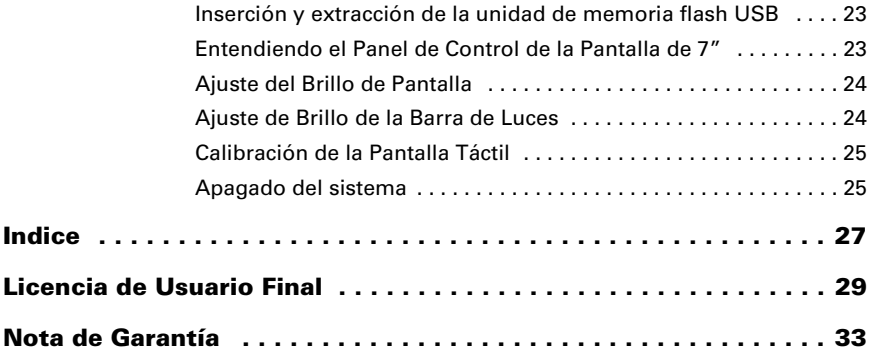

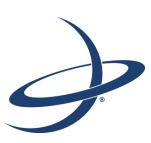

# <span id="page-5-0"></span>**Capítulo 1: Introducción**

[Listado de partes](#page-6-0) [Peso de los Componentes](#page-8-0) [Planificación de la Instalación](#page-8-1)

l Bantam es un sistema modular que cuenta con una potente CPU en una caja de aluminio resistente. La CPU contiene un puerto serial para cada módulo. Cada módulo del sistema se conecta a la CPU a través de un cable específico. **E**

Los módulos del sistema que se incluyen en el Bantam y se conectan a la CPU son los siguientes:

- Pantalla táctil color de 7"
- Barra de luces
- Antena
- Interruptores opcionales (encendido/apagado de pulverizado, avance de franja)

A ADVERTENCIA: Lea el manual completamente antes de comenzar la instalación. El incumplimiento de las instrucciones de este manual podría invalidar su garantía.

Preste especial atención a las observaciones y advertencias de seguridad para eliminar la posibilidad de lesiones personales o daños en el sistema. Cumpla con todas las especificaciones y requisitos de las conexiones eléctricas para evitar daños en el sistema.

## <span id="page-6-2"></span><span id="page-6-0"></span>**Listado de partes**

Revise el contenido de su Bantam para asegurarse de que los componentes no se encuentren dañados.

<span id="page-6-1"></span>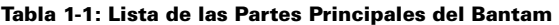

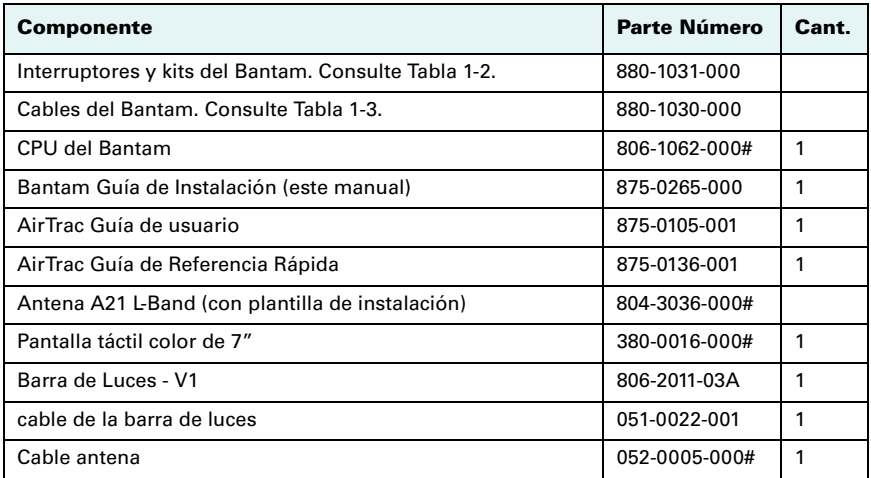

#### <span id="page-7-3"></span><span id="page-7-0"></span>**Tabla 1-2: Bantam listado de piezas - interruptores y kits**

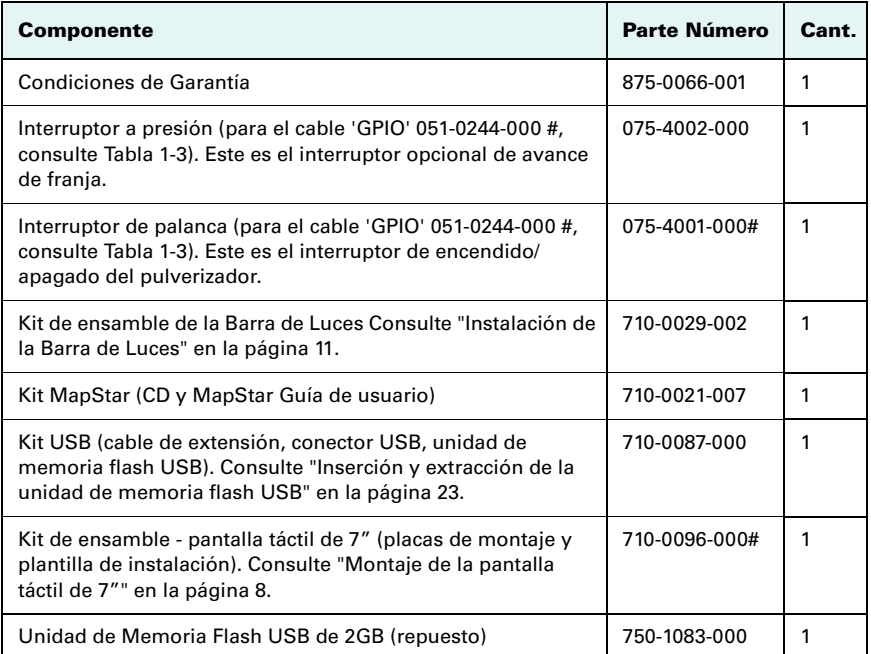

#### <span id="page-7-2"></span><span id="page-7-1"></span>**Tabla 1-3: Bantam Listado de Partes - cables**

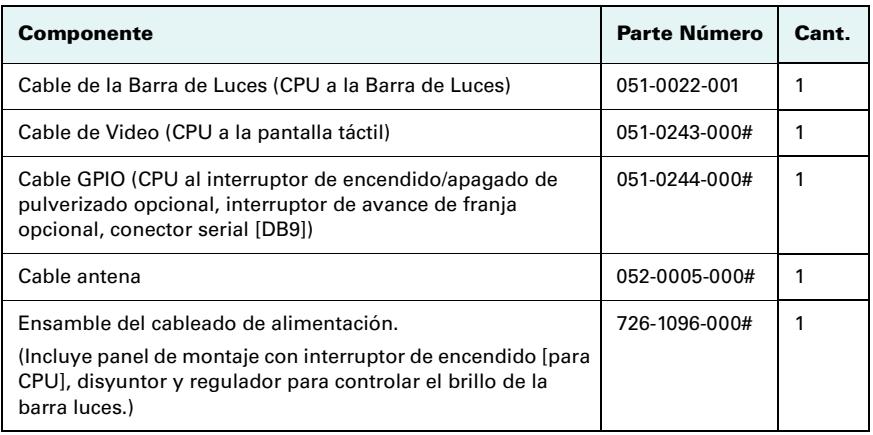

## <span id="page-8-3"></span><span id="page-8-0"></span>**Peso de los Componentes**

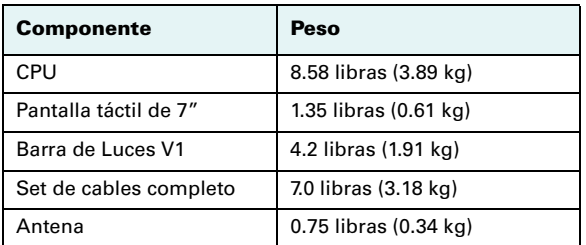

#### **Tabla 1-4: Peso de los Componentes**

## <span id="page-8-2"></span><span id="page-8-1"></span>**Planificación de la Instalación**

A ADVERTENCIA:

Antes de comenzar la instalación, tenga en cuenta lo siguiente:

- Longitud de los cables
- Espacio necesario
- Fuente de alimentación
- Estructura del vehículo
- Visibilidad
- Balance (instalaciones aéreas)

Al planificar las ubicaciones de la instalación, consulte el [capítulo 3 "Conexión de la](#page-19-1)  [CPU"](#page-19-1) para obtener un panorama general de cómo serán conectados los componentes.

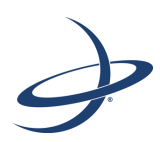

# <span id="page-9-0"></span>**Capítulo 2: Ensamble de los Componentes**

[CPU](#page-10-0) [Pantalla Táctil](#page-10-1) [Panel de Energía](#page-13-0) [Barra de Luces](#page-14-0) [Antena](#page-17-0)

ntes de instalar cualquiera de los componentes, lea la breve sección ["Planificación de la Instalación" en la página 4](#page-8-2). **A**

A ADVERTENCIA: Revea todas las advertencias en el [capítulo 3 "Conexión de la CPU"](#page-19-1) antes de intentar conectar cualquiera de los componentes utilizando los cables suministrados. La conexión incorrecta de los cables puede dañar su sistema.

A ADVERTENCIA: Considere el uso de componentes y las ubicaciones de los componentes existentes. Evite realizar perforaciones que puedan dañar otros equipos (como partes del marco estructural, cables eléctricos, o las líneas de fluido).

En los casos en los que materiales tales como tornillos, arandelas o tuercas, no estén previstas para un montaje o instalación particular, ud. tendrá que proveerse del material adecuado para dicha instalación particular.

## <span id="page-10-2"></span><span id="page-10-0"></span>**CPU**

La CPU es un elemento semi-permanente, una vez instalado, no existe ningún mecanismo de liberación rápida.

Instale la CPU en cualquier lugar dentro del vehículo que tenga el espacio necesario y esté protegido de los elementos, por ejemplo, en un compartimiento de almacenamiento, en la cabina, o detrás del asiento. La CPU debe tener espacio libre suficiente para ser accesible al conectar / desconectar cables (al frente y ambos lados) y para insertar y remover la unidad de memoria flash USB (vea ["Inserción y extracción](#page-27-2)  [de la unidad de memoria flash USB" en la página 23\)](#page-27-2).

Obtenga las piezas necesarias para asegurar la CPU a través de los puntos de sujeción en cada esquina e instale en la ubicación seleccionada.

A ADVERTENCIA: No instale la CPU de forma vertical. La CPU debe instalarse sobre una superficie horizontal.

# <span id="page-10-3"></span><span id="page-10-1"></span>**Pantalla Táctil**

Monte la pantalla táctil en el interior de la cabina o en el interior del vehículo donde :

- Sea fácilmente visible durante el vuelo o la conducción
- Al alcance de la mano

A ADVERTENCIA: No obstruya la vista o el acceso a otros instrumentos o la visibilidad de vuelo o conducción del piloto o conductor.

### <span id="page-11-1"></span><span id="page-11-0"></span>**Kit de Montaje de la Pantalla Táctil de 7"**

**Nota:** Usted deberá acceder a la parte posterior del tablero de instrumentos para asegurar la placa de montaje.

La pantalla táctil de 7" incluye una plantilla, placas de montaje y los accesorios de montaje que se detallan a continuación:

| <b>Artículo</b> | Descripción/uso                                                                                                    | Parte Número                  | Cant.          |
|-----------------|----------------------------------------------------------------------------------------------------|-------------------------------|----------------|
| 1               | Placa de montaje de la pantalla táctil. Se<br>coloca en la pantalla táctil para su montaje<br>sobre el tablero de instrumentos (artículo 5).                                       | 601-1203-000#                 | 1              |
| $\overline{2}$  | Tornillos de cabeza plana M2.5 x 8 mm - Placa<br>de seguridad para la parte posterior de la<br>pantalla táctil.                                                                    | 675-1207-000#                 | 4              |
| 3               | Tornillos de cabeza plana M2.5 x 5 mm - Placa<br>de seguridad para la base de la pantalla táctil.                                                                                  | 675-1137-000#                 | $\mathfrak{p}$ |
| 4               | Plantilla para la placa de montaje del tablero<br>de instrumentos. Corte y pegue la plantilla en<br>el tablero de instrumentos, y realice las<br>perforaciones tal como se indica. | N/A                           | 1              |
| 5               | Placa de montaje (a rosca) del tablero de<br>instrumentos. Se coloca en el tablero, La<br>placa de montaje de la pantalla táctil se<br>conecta a esta placa.                       | 601-120000#                   | 1              |
| 6               | Tornillo, arandela y tuerca. Fije la placa del<br>tablero de instrumentos al tablero.                                                                                              | 675-1208-000#<br>(tornillo)   | 4              |
|                 |                                                                                                    | 678-10990000000<br>(arandela) | 4              |
|                 |                                                                                                    | 676-1066-000#<br>(tuerca)     | 4              |
| $\overline{7}$  | Perillas a rosca (también conocidas como<br>"tuercas mariposa"). Conecte la pantalla táctil<br>y la placa de ensamble a la placa del tablero<br>de instrumentos.                   | 679-1011-000#                 | $\mathfrak{p}$ |

**Tabla 2-1: Kit de Montaje de la Pantalla Táctil de 7"**

### <span id="page-12-1"></span><span id="page-12-0"></span>**Montaje de la pantalla táctil de 7"**

- 1. Fije la placa de montaje de la pantalla táctil a la pantalla táctil. Utilice cuatro tornillos de 8 mm (longitud) en la parte posterior de la pantalla táctil, y dos tornillos de 5 mm en la parte inferior de la pantalla táctil.
- 2. Recorte la plantilla provista y colóquela en un área despejada del tablero de instrumentos.

**Nota:** Usted deberá ser capaz de acceder a la parte posterior del tablero para fijar las tuercas y arandelas.

3. Perfore el tablero de acuerdo al diseño de la plantilla y luego, utilizando cuatro tornillos, tuercas y arandelas fije la placa de ensamble del tablero al tablero de control.

4. Utilizando dos tuercas mariposa, coloque la pantalla táctil y su placa de montaje a la placa de tablero.

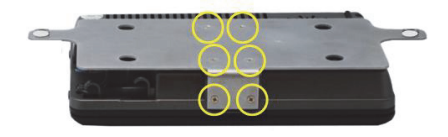

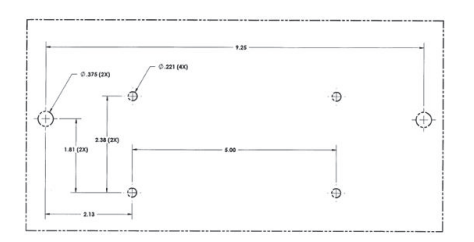

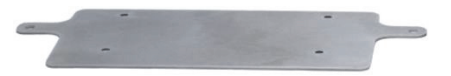

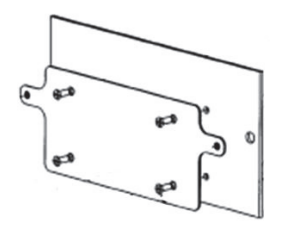

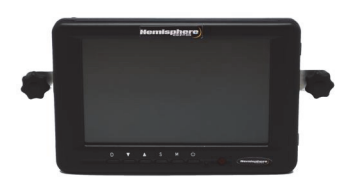

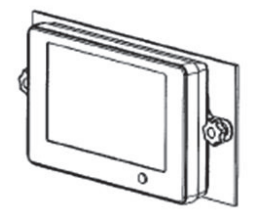

## <span id="page-13-0"></span>**Panel de Energía**

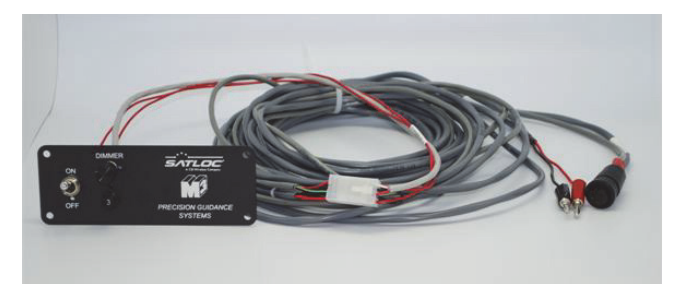

### <span id="page-13-4"></span><span id="page-13-1"></span>**Ubicación de Montaje del Panel de Energía**

Ensamble el panel de energía —parte del conjunto de cables parte número 726-1096- 000#— dentro de la cabina de mandos del vehículo. El panel de energía debe ubicarse al alcance de la mano.

A ADVERTENCIA: No obstruya la vista o el acceso a otros instrumentos o la visibilidad de vuelo o conducción del piloto o conductor.

#### <span id="page-13-3"></span><span id="page-13-2"></span>**Instalando el Panel de Energía**

- 1. Busque una ubicación adecuada para montar el panel de energía en la cabina. La misma debe estar al alcance del piloto o conductor.
- 2. Dependiendo del vehículo y la ubicación seleccionada, utilice las herramientas adecuadas (no suministradas) para conectar el panel de energía en el vehículo.

## <span id="page-14-0"></span>**Barra de Luces**

La instalación de la barra de luces es la misma para aeronaves y vehículos terrestres.

#### <span id="page-14-4"></span><span id="page-14-1"></span>**Ubicación de Montaje de la Barra de Luces**

Coloque la barra de luces en la parte delantera de la cabina a una distancia cómoda. Puede montar la barra de luces dentro o fuera de la cabina.

A ADVERTENCIA: No obstruya la vista del piloto o conductor.

#### <span id="page-14-3"></span><span id="page-14-2"></span>**Kit de Instalación de la Barra de Luces**

El kit de montaje de la barra de luces—pieza número 710-0029-002—incluye los siguientes artículos:

| <b>Artículo</b> | Descripción/uso                                                                                                    | Parte Número                     | Cant.          |
|-----------------|----------------------------------------------------------------------------------------------------|----------------------------------|----------------|
| 1               | Placa de panel plano                                                                                                    | 603-1005-000 (lado derecho)      | $\mathfrak{p}$ |
|                 |                                                                                                    | 603-1006-000 (lado izquierdo)    |                |
| $\overline{2}$  | Tornillo, #8-32 (para conectar el<br>artículo 1 a la placa de la barra de<br>luces)                                                                                                    | 675-1100-000                     | $\overline{2}$ |
| 3               | Abrazadera - 1"                                                                                                    | 602-1007-000                     | 4              |
| 4               | Abrazadera - 3"                                                                                                    | 602-1008-001                     | $\overline{2}$ |
| 5               | Placa de apoyo (de ser necesario,<br>utilice con el artículo 8)                                                                                                    | 601-1045-000                     | $\overline{2}$ |
| 6               | #10-32 x 5/8" set de tornillo, tuerca,<br>y arandela (dos tornillos por<br>artículo, o un artículo 3 y un artículo<br>4 juntos).                                                                                                    | 675-1083-000 (tornillo)          | 6              |
|                 |                                                                                                    | 678-1038-000 (arandela)          | 6              |
|                 |                                                                                                    | 676-1016-000 (tuerca)            | 6              |
| $\overline{7}$  | #10-32 $\times$ 1/2" set de tornillo,                                                                                                    | 675-1086-000 (tornillo)          | 4              |
|                 | arandela y tuerca (ajuste las placas,<br>artículo 1 con soportes artículo 3 o                                                                                                    | 678-1038-000 (arandela)          | 4              |
|                 | 4)                                                                                                    | 676-1016-000 (tuerca)            | 4              |
| 8               | #10-32 x 1 <sup>3</sup> / <sub>4</sub> " (y <sup>3</sup> / <sub>4</sub> " - opcional) set<br>de tornillo, arandela y tuerca (ajuste<br>con un soporte artículo 3 o 4 al<br>vehículo - de ser necesario utilice las<br>placas de apoyo, artículo 5) | 675-1085-000 (tornillo de 13/4") | 4              |
|                 |                                                                                                    | 675-1084-000 (3/4 tornillo)      | 4              |
|                 |                                                                                                    | 678-1038-000 (arandela)          | 4              |
|                 |                                                                                                    | 676-1016-000 (tuerca)            | 4              |

**Tabla 2-2: kit de montaje de la barra de luces**

### <span id="page-15-1"></span><span id="page-15-0"></span>**Instalación de la Barra de Luces**

#### **Herramientas Necesarias**

- Destornillador Phillips
- Llave Allen de 3/16"
- Llave de 3/8"
- Taladro eléctrico
- Mecha de taladro de 1/4"
- Rotulador

Siga este procedimiento para montar la barra de luces.

1. Asegure las placas izquierda y derecha del panel a la barra de luces con dos tornillos # 8-32.

> **Nota:** Los orificios de los tornillos se encuentran en el borde exterior de la placa. Además, la parte delantera de la barra de luces se enfrenta al borde más delgado de la placa, y la parte posterior se apoya sobre el borde más grueso de la placa.

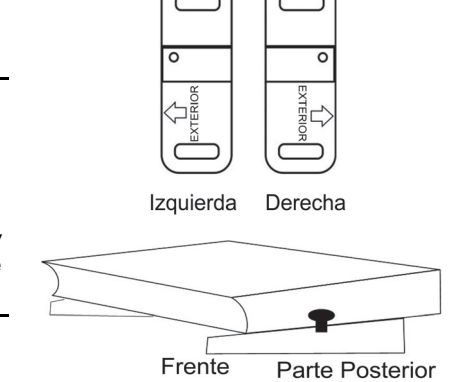

Frente a la barra de luces hacia el borde delgado de las placas inclinadas.

A ADVERTENCIA: Si usted tiene las placas izquierda y derecha invertidas, aún puede alinear las placas para que las flechas apunten hacia "afuera". Sin embargo, los agujeros de los tornillos de la barra de luces y la placa no se alinearán si las ha invertido.

2. Ensamble los dos sets de soportes\* de 1" utilizando el set de tornillos, tuercas y arandelas #10-32 x 5/8".

> \*Si necesita mayor altura, sustituya un soporte de 1" por un soporte de 3".

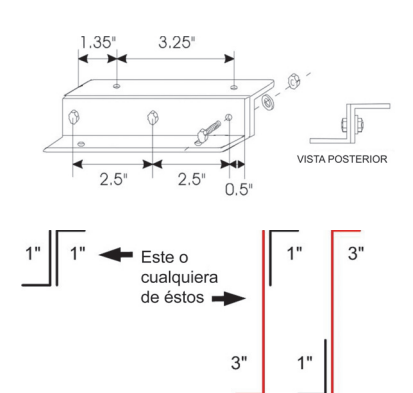

 $\overline{\text{SATE}}$ 

3. Fije los soportes izquierdo y derecho a la placa de la barra de luces con el set de cuatro tornillos, tuercas y arandelas de #10-32 x 1/2".

- 4. Utilizando el ensamble de la barra de luces y el soporte como plantilla, marque en la superficie de montaje del vehículo la ubicación de las perforaciones.
- 5. Utilizando una mecha de 1/4" realice cuidadosamente las cuatro perforaciones.
- 6. Utilizando el set de tornillos, arandelas, y tuercas de #10-32, asegure la barra de luces en el vehículo. Utilice tornillos de 1¾"o ¾" dependiendo de si está montando la barra de luces en una superficie gruesa o delgada.
- 7. Si fuera necesario, coloque las placas de apoyo a la parte inferior de la superficie de montaje para un refuerzo adicional. Las placas de apoyo proporcionan soporte adicional para evitar que los tornillos atraviesen la superficie bajo vibración.

![](_page_16_Picture_9.jpeg)

# <span id="page-17-0"></span>**Antena**

![](_page_17_Picture_2.jpeg)

### <span id="page-17-4"></span><span id="page-17-1"></span>**Ubicación de Montaje**

La posición de la antena es fundamental en el desempeño del sistema. Las siguientes condiciones deben respetarse para el funcionamiento adecuado del sistema:

• Instale la antena a por lo menos 5 pies (1.524 m) de antenas de transmisión de cualquier frecuencia.

La instalación de la antena a menos de 5 pies (1.524 m) de otras antenas de transmisión de cualquier frecuencia puede causar una sobrecarga de los circuitos de RF.

- Instale la antena en el punto práctico más alto que le proveerá una buena visibilidad del horizonte.
- Las posiciones que el receptor calcula se basan en el posicionamiento de la antena. Por lo tanto, si utiliza un sistema de guía de franja, instale la antena en la línea central del vehículo.

#### <span id="page-17-3"></span><span id="page-17-2"></span>**Montaje de la Antena**

Hemisphere GPS recomienda el montaje empotrado de la antena en el techo del vehículo.

#### **Herramientas Necesarias**

- Destornillador Phillips
- Cuatro tornillos #8-32
- Taladro eléctrico
- Mecha de taladro de 1/8"
- Mecha de taladro de 7/16"
- Rotulador

Siga este procedimiento para instalar la antena.

- 1. Utilice la plantilla de montaje de la antena A21 para marcar la ubicación de las perforaciones de los conectores de montaje y la antena en la superficie exterior del vehículo.
- 2. Utilizando un mecha de taladro de 1/8" perfore con cuidado la orificios para los tornillos.
- 3. Utilizando una mecha de taladro de 7/16", perfore cuidadosamente el orificio para el conector de la antena.
- 4. Utilice cuatro tornillos de rosca # 8-32 para asegurar la antena a la superficie del vehículo.

![](_page_19_Picture_0.jpeg)

# <span id="page-19-0"></span>**Capítulo 3: Conexión de la CPU**

<span id="page-19-1"></span>[Advertencias](#page-20-0) [Diagrama de Conexiones](#page-21-0) [Conexión de Cables](#page-21-1)

## <span id="page-20-0"></span>**Advertencias**

Observe todas las advertencias antes de continuar. De lo contrario podría invalidar la garantía.

#### <span id="page-20-4"></span><span id="page-20-1"></span>**Advertencias Generales la Conexión de Cables**

#### A ADVERTENCIA:

- Apague el suministro eléctrico antes de conectar o desconectar los cables. De lo contrario puede dañar el sistema.
- Ajuste todas las conexiones de cables únicamente con las manos. No utilize ninguna herramienta.
- No pase cables junto al cable del generador de energía u otras fuentes de alto nivel de ruido eléctrico. Esto causará interferencias.
- No doble o fuerce los cables en bandas ajustadas. Esto puede dañar el cable.
- Almacene el exceso de longitud del cable con un radio de curvatura mínimo de 6 pulgadas.
- No enrolle los cables. Esto introducirá ruido en el sistema.
- Evite la exposición a altas temperaturas (por ejemplo, de escape, o el colector) en el tendido de cables.

#### <span id="page-20-3"></span><span id="page-20-2"></span>**Advertencia del Cable de Antena**

#### A ADVERTENCIA:

- Nunca conecte o desconecte el cable de la antena con el sistema en funcionamento.
- No haga pasar el cable de la antena junto con ningún otro cable del sistema de radio. Esto causará interferencias. Mantenga 12 pulgadas de separación.
- Si usted tiene que cruzar el cable de la antena con otros cables, hágalo en un ángulo de 90º. Esto evitará interferencias entre los sistemas.

# <span id="page-21-3"></span><span id="page-21-0"></span>**Diagrama de Conexiones**

El siguiente diagrama proporciona una representación gráfica de las conexiones del sistema Bantam. Consulte este diagrama al planificar su instalación, y nuevamente cuando esté preparado para conectar los componentes.

![](_page_21_Figure_3.jpeg)

# <span id="page-21-2"></span><span id="page-21-1"></span>**Conexión de Cables**

Instale cada cable del Bantam entre la CPU y un componente modular, por ejemplo, el cable de la antena o la pantalla táctil, o un dispositivo periférico, como el AgLaser. Cada cable está etiquetado con su nombre y el número de pieza, además las conexiones están codificadas por color. Cada cable puede conectarse a un único puerto de la CPU, es imposible conectar un cable al puerto equivocado.

Ordene cada conector con los pines correspondientes e inserte y gire suavemente.

A ADVERTENCIA: Nunca fuerce las conexiones. Ajuste únicamente con las manos (no utilice herramientas).

### <span id="page-22-9"></span><span id="page-22-0"></span>**Conexión del Cable GPIO**

El cable GPIO (pieza número 051-0244-000) está compuesto por varios cables individuales: el del interruptor de encendido/apagado de pulverizado, el del interruptor de avance de franja, y el del conector del puerto serial (DB9).

Siga este procedimiento para conectar el cable GPIO.

- 1. Conecte el extremo del cable conector Conxall, pieza número 051-0244-000 #, al puerto serial de la CPU etiquetado como 'GPIO'.
- 2. Conecte los cable conectores del interruptor de encendido/apagado del pulverizador a la palanca provisoria del interruptor prevista, pieza número 075-4001-000. Utilice el interruptor junto con los controles de encendido/ apagado de su sistema de pulverizado para sincronizar la pulverización con la función de colección de datos del pulverizador Bantam. Consulte también ["Utilización del Puerto de Control de Flujo" en la página 18](#page-22-4).

A ADVERTENCIA: No conecte los conductores de encendido/apagado del pulverizador a un sistema de flujo si contiene tensión. La conexión a un voltaje de CC puede dañar el circuito.

3. (Opcional) Conecte los cables conductores de avance de franja al interruptor a presión, pieza número 075-4002-000, para controlar los avances de franja de forma remota.

#### <span id="page-22-6"></span><span id="page-22-1"></span>**Conexión del Cable de la Barra de Luces**

- 1. Conecte el conector del cable Conxall de la barra de luces, pieza número 051-0022-001, al puerto de la CPU etiquetado como 'LIGHTBAR'.
- 2. Conecte el conector de metal Bendix del cable de la barra de luces al conector correspondiente en la parte posterior de la barra de luces.

### <span id="page-22-7"></span><span id="page-22-2"></span>**Conexión del Cable Antena**

Conecte los cable de la antena, pieza número 052-0005-000 entre la toma del lado izquierdo de la CPU y la antena A21.

#### <span id="page-22-11"></span><span id="page-22-3"></span>**Conexión del Teclado y/o el Mouse**

Usted puede conectar un teclado y un mouse de conexión USB directa o indirectamente (a través de un cable de extensión) a los puertos USB en ambos lados de la CPU.

### <span id="page-22-10"></span><span id="page-22-4"></span>**Utilización del Puerto de Control de Flujo**

Conecte los cables que acompañan el sistema de control de flujo—IntelliFlow o IntelliGate—al puerto de control de flujo.

### <span id="page-22-8"></span><span id="page-22-5"></span>**Conexión del Cable de Video (VGA)**

- 1. Conecte el conector Conxall de cable pieza número 051-0243-000 al puerto serial de la CPU etiquetado como 'DISPLAY'.
- 2. Conecte el otro extremo del cable en el conector rojo en la parte posterior de la pantalla táctil.

### <span id="page-23-2"></span><span id="page-23-0"></span>**Acerca del Cable de Alimentación**

El ensamble del cable de alimentación—pieza número 726-1096-000—comprende lo siguiente:

- Panel de alimentación en el que se halla el interruptor de ENCENDIDO/ APAGADO
- Regulador para controlar el brillo de la barra de luces
- Interruptor de circuito que evita que los picos de tensión y polaridad inversa dañen el sistema

**Nota:** El interruptor de ENCENDIDO/APAGADO alimenta la CPU y la pantalla táctil. El regulador de voltaje en el panel de energía controla el brillo de la barra de luces (la pantalla táctil pose su propio control de brillo de pantalla).

### <span id="page-23-3"></span><span id="page-23-1"></span>**Conexión del Cable de Alimentación**

#### A ADVERTENCIA:

- No debe conectarse a una fuente de energía de menos de 10 voltios.
- No utilice el encendedor de cigarrillos como fuente de energía permanente.
- No invierta la polaridad de los cables de alimentación—la instalación incorrecta puede dañar el sistema. Conecte el ROJO a POSITIVO (+) y el NEGRO a NEGATIVO (-).
- 1. Conecte el conector Conxall al puerto de la CPU etiquetado como 'POWER'.
- 2. Conecte los cables de alimentación de color rojo y negro a una fuente de alimentación adecuada que pueda suministrar entre 10 y 36 voltios (por ejemplo, la batería del vehículo, o el generador)

A ADVERTENCIA: **(Instalación Aérea)** Un problema potencial cuando se instala un sistema electrónico en un vehículo es la Fuerza Contra-Electromotriz (FCEM). La FCEM se produce cuando relevadores o solenoides conectados al bus de alimentación del vehículo común de CC están desactivados. La tensión producida puede superar los 400 voltios. La FCEM puede ser producida por equipos tales como:

- Frenos eléctricos de los ventiladores
- Equipos de aire acondicionado
- Arranque de relevadores
- Relevadores de bomba eléctrica

Para eliminar la FCEM, instale diodos en los relevadores y solenoides que causan la FCEM y en la conexión del cable de alimentación del sistema SLX. Utilice un diodo Zener de 47 Voltios, 5 Watts (1N5368 o equivalente)

### <span id="page-24-1"></span><span id="page-24-0"></span>**Conexión del Cable de Extensión USB**

Para que usted pueda conectar fácilmente la unidad de memoria flash USB a los puertos USB de la CPU, la pieza número 710-0087-000 incluye un cable de extensión. Conecte los cable de extensión a cualquiera de los puertos USB de la CPU a continuación, utilizando el conector (adaptador), conecte la unidad de memoria flash USB al cable de extensión. Consulte también ["Inserción y extracción de la unidad de](#page-27-2)  [memoria flash USB" en la página 23](#page-27-2).

**Nota:** Se puede utilizar el otro puerto USB lateral para conectar dispositivos periféricos, tales como módem inalámbrico, un dispositivo de localización, teclado o mouse.

![](_page_25_Picture_0.jpeg)

## <span id="page-25-0"></span>**Capítulo 4: Funcionamiento del Bantam**

[Encendido del Sistema](#page-26-0) [Inserción y extracción de la unidad de memoria flash USB](#page-27-0) [Entendiendo el Panel de Control de la Pantalla de 7"](#page-27-1) [Ajuste del Brillo de Pantalla](#page-28-0) [Ajuste de Brillo de la Barra de Luces](#page-28-1) [Calibración de la Pantalla Táctil](#page-29-0)

![](_page_26_Picture_1.jpeg)

hora que el sistema está instalado y conectado, está listo para ser encendido y usar el USB, ajustar la pantalla y el brillo de la barra de luces, y calibrar la pantalla táctil.

## <span id="page-26-0"></span>**Encendido del Sistema**

El interruptor de ENCENDIDO/APAGADO en el panel de alimentación (vea ["Acerca del](#page-23-2)  [Cable de Alimentación" en la página 19\)](#page-23-2) proporciona energía a la CPU y la pantalla táctil. Cuando el interruptor del panel está encendido:

- La pantalla de 7" se enciende directamente (aun cuando tiene su propio botón de encendido).
- La pantalla de 9" no se enciende directamente, usted debe presionar el botón de encendido de esta pantalla.

Cuando la pantalla de tactil esta encendida, usted puede apagar y encender con su propio botone de encendido, siempre y cuando el interruptor del panel esté en modo encendido.

### <span id="page-26-2"></span><span id="page-26-1"></span>**Encendido de la CPU y Pantalla**

Encienda la fuente de alimentación principal del vehículo (la batería del vehículo, un generador, u otros) y ajuste el interruptor de ENCENDIDO/APAGADO en el panel de encendido a la posición ENCENDIDO. Esto encenderá todos los componentes.

Cuando se enciende el sistema, se inicia el software AirTrac en Windows.

**Nota:** Consulte la Guía de Usuario del AirTrac para obtener descripciones detalladas de las características del software y las instrucciones detalladas paso a paso de cómo utilizar las operaciones básicas y avanzadas.

## <span id="page-27-2"></span><span id="page-27-0"></span>**Inserción y extracción de la unidad de memoria flash USB**

El sistema Bantam se entrega con una unidad flash USB de 2GB para el registro y la transferencia de archivos. También se provee un cable de extensión USB para que usted pueda acceder a un puerto USB en la CPU de forma remota (la CPU tiene dos puertos USB, uno a cada lado). Es decir, usted puede conectar el cable de extensión (parte número 710-0087-000 del kit USB ) en cualquiera de los puertos USB de la CPU y acceder a la ubicación más conveniente en su cabina. A continuación, puede conectar la unidad flash USB con el cable de extensión con el conector suministrado.

**Nota:** Para utilizar la unidad flash USB, usted deberá insertar la unidad USB en la CPU (con el conector remoto según sea necesario) antes de encender el sistema. Si usted inicia el sistema antes de insertar el USB, apague la Bantam\*, inserte el dispositivo USB y reinicie el sistema. (\* Siempre apague el Bantam antes de retirar la unidad USB.)

### <span id="page-27-9"></span><span id="page-27-1"></span>**Entendiendo el Panel de Control de la Pantalla de 7"**

Esta sección ofrece una breve descripción de las funciones de los botones y las luces del panel de control de la pantalla táctil de 7".

![](_page_27_Picture_6.jpeg)

La funcionalidad de los botones dependerá de si el botón M (menú) ha sido presionado, es decir, si el menú en pantalla está desplegado. [Tabla 4-1](#page-27-3) comprende ambas situaciones.

<span id="page-27-7"></span><span id="page-27-6"></span><span id="page-27-5"></span><span id="page-27-4"></span>![](_page_27_Picture_150.jpeg)

<span id="page-27-8"></span><span id="page-27-3"></span>![](_page_27_Picture_151.jpeg)

![](_page_28_Picture_102.jpeg)

#### **Tabla 4-1: Panel de control de la pantalla táctil de 7" (***continued)*

# <span id="page-28-5"></span><span id="page-28-0"></span>**Ajuste del Brillo de Pantalla**

Para ajustar el brillo de la pantalla táctil de 7", pulse la tecla D (Display) en el panel de control (debajo de la pantalla) para desplazarse a través de las opciones de brillo de pantalla Brillante, Medio u Oscuro.

Usted puede también ajustar el brillo de la pantalla de 7" desde el primer menú presionando el botón S para seleccionar la opción de brillo (de ser necesario) y utilizando las flechas ascendente y descendente del panel para cambiar el brillo de pantalla a cualquiera de los tres niveles.

<span id="page-28-3"></span><span id="page-28-2"></span>![](_page_28_Picture_6.jpeg)

pantalla de 7"

# <span id="page-28-4"></span><span id="page-28-1"></span>**Ajuste de Brillo de la Barra de Luces**

Para operaciones nocturnas ajuste el brillo de la barra de luces girando la perilla del REGULADOR de la barra de luces en el panel de energía.

# <span id="page-29-3"></span><span id="page-29-0"></span>**Calibración de la Pantalla Táctil**

La pantalla táctil de 7" se entrega correctamente calibradas. La calibración de la pantalla táctil asegura que el cursor se situará correctamente (bajo su dedo) al tocar la pantalla.

Si necesita recalibrar la pantalla táctil:

- 1. Encienda el sistema Bantam AirTrac.
- 2. En la pantalla de Aviso Legal presione **ACEPTAR**.
- 3. En la pantalla de Opciones Adicionales / Confirmar Registro seleccione "**salir de Windows**". La pantalla inicial de bienvenida aparecerá brevemente.
- 4. En el escritorio de windows, presione dos veces **Touchkit**.
- 5. Seleccione la opción **Tools** (Herramientas)
- 6. Seleccione **4 Points Calibration** (4 Puntos de Calibración).
- 7. Toque y mantenga presionado el centro de la cruz hasta que el mensaje "OK" aparezca en pantalla, repita esta operación para los tres puntos restantes.
- 8. Presione **OK** cuando el mensaje "Completed" (Concluido) aparezca en pantalla.
- 9. Cierre la ventana del **Touchkit**.
- 10. Cierre Windows y apague el sistema (consulte la sección [?Apagado del](#page-29-1)  [sistema?](#page-29-1)).

## <span id="page-29-2"></span><span id="page-29-1"></span>**Apagado del sistema**

Antes de apagar la pantalla táctil o la fuente de energía principal, es importante apagar Windows mediante el siguiente procedimiento.

- 1. Seleccione el botón de **Inicio** en la esquina inferior izquierda de la pantalla de Windows.
- 2. Seleccione **Apagar el sistema**.
- 3. Seleccione la opción **Apagar** y presione **OK**.
- 4. Espere hasta que aparezca el mensaje "Ahora puede apagar su equipo".
- 5. Apague la pantalla táctil presionando el botón de **encendido** (únicamente para la pantalla táctil de 9"). Para la pantalla táctil de 7", vea el paso 6.
- 6. Apague el sistema.

## <span id="page-31-0"></span>**Indice**

### **A**

advertencias cable de antena 16 conexión de cables 16 alimentación alimentación de CPU y pantalla [22](#page-26-2) interruptor, pantalla de 7" [24](#page-28-2) luz verde, pantalla de 7" [24](#page-28-3) panel, ensamble de 9 panel, ubicación del ensamble 9 alimentación, sistema de interruptores de encendido y apagado [25](#page-29-2) antena ensamble [13](#page-17-3) ubicación de ensamble [13](#page-17-4) apagado [25](#page-29-2)

#### **B**

barra de luces brillo, ajuste de [24](#page-28-4) cable, conexión de [18](#page-22-6) ensamble [11](#page-15-1) kit de ensamble [10](#page-14-3) ubicación de ensamble [10](#page-14-4) botón D, pantalla de 7" 23 botón M, pantalla de 7" 23 botón S, pantalla de 7" 23 botones botón D, pantalla de 7" 23 botón de M(enu), pantalla de 7" [23](#page-27-5) botón S, pantalla de 7" 23 flechas, ascendente• y descendente, pantalla de 7" [23](#page-27-7) panel de control, pantalla de 7" [23](#page-27-8) brillo, ajuste de [24](#page-28-5)

### **C**

cable de alimentación acerca de (introducción) [19](#page-23-2) conexión [19](#page-23-3) cable de antena, conexión de [18](#page-22-7) cable de video (VGA), conexión de [18](#page-22-8) cable GPIO, conexión [18](#page-22-9) cables

conexión [17](#page-21-2) diagrama de conexiones [17](#page-21-3) lista de partes 3 calibrado, pantalla táctil 25 componentes, peso de los 4 conexiones cable de alimentación [19](#page-23-3) cable de antena [18](#page-22-7) cable de la barra de luces [18](#page-22-6) cable de video (VGA) [18](#page-22-8) cable GPIO [18](#page-22-9) cables [17](#page-21-2) cables, diagrama de [17](#page-21-3) hacia el puerto del controlador de flujo [18](#page-22-10) memoria USB y cable de extensión [20](#page-24-1) mouse y teclado [18](#page-22-11) control de flujo IntelliFlow [18](#page-22-10) lntelliGate [18](#page-22-10) puerto, uso de [18](#page-22-10) CPU alimentación [22](#page-26-2) instalación 6 instalación, espacio necesario 6 introducción a 6 montaje, vertical 6

### **E**

ensamble antena [13](#page-17-3) antena, ubicación [13](#page-17-4) barra de luces [11](#page-15-1) barra de luces, ubicación [10](#page-14-4) CPU 6 kit de barra de luces 10 kit de pantalla de 7" 7 panel de alimentación [9](#page-13-3) panel de alimentación, ubicación [9](#page-13-4) pantalla de 7" [8](#page-12-1)

#### **F**

flechas ascendente y descendente, pantalla de 7" [23](#page-27-7)

#### **I**

instalación antena [13](#page-17-4) barra de luces [10](#page-14-4) *consulte también* "montaje" CPU 6 CPU, espacio necesario 6 panel de alimentación [9](#page-13-3) pantalla táctil 6 planificación 4 instalación, planificación de 4 IntelliFlow, utilizando el puerto del controlador de flujo [18](#page-22-10) IntelliGate, tilizando el puerto del controlador de flujo [18](#page-22-10) interruptores y kits, lista de partes 3

### **K**

kits e interruptores, lista de partes 3

### **L**

luces, panel de control, pantalla de 7" [23](#page-27-8) lista cables 3 partes 2 luz verde, pantalla de 7" 24

#### **M**

memoria USB flash, *consulte* USB menú, pantalla de 7" 23 mouse, conexión 18

#### **P**

panel de control, comprensión [23](#page-27-9) pantalla táctil alimentación [22](#page-26-2) calibrado [25](#page-29-3) ensamble, general 6 pantalla táctil de 7" alimentación [22](#page-26-2) botón D [23](#page-27-4) botón M [23](#page-27-5) botón S [23](#page-27-6) ensamble [8](#page-12-1) flechas ascendente y descendente [23](#page-27-7) panel de control, comprensión [23](#page-27-9) pantalla, *consulte* pantalla táctil partes cables, listado de 3 kits, listado de [3](#page-7-3) lista 2

peso de los componentes 4

### **S**

siete, *consulte* pantalla de 7"

### **T**

teclado, conexión 18

### **U**

USB extensión de cable, uso 20 inserción y extracción 23 memoria flash, conexión a la CPU [20](#page-24-1)

#### **Licencia de Usuario Final**

<span id="page-33-0"></span> **IMPORTANTE** - Este es un acuerdo (el "**Acuerdo**") entre usted, el comprador final ("**Licenciatario**") y Hemisphere GPS Inc. ("**Hemisphere**") que permite al licenciatario utilizar el software de Hemisphere (el "**Software**") que acompaña este Acuerdo. Este software puede ser autorizado de forma independiente o puede estar incluido en un producto. Por favor, lea y asegúrese de comprender el presente Acuerdo antes de instalar o usar la actualización de software o el producto.

En este acuerdo cualquier producto que incluya Software al momento de la venta al licenciatario será referido como "**Producto**". Además, en el presente Acuerdo, el uso de un Producto será considero como el uso del Software incluido en el Producto.

POR LO TANTO, AL INSTALAR O UTILIZAR LA ACTUALIZACIÓN DE SOFTWARE O EL PRODUCTO, EL LICENCIATARIO ACEPTA LOS TÉRMINOS LEGALES DE ESTE ACUERDO. SI USTED NO ESTÁ DE ACUERDO CON ESTAS CONDICIONES, (I) NO INSTALE O USE EL SOFTWARE Y (II) SI VA A INSTALAR UNA ACTUALIZACIÓN DEL SOFTWARE, NO INSTALE LA ACTUALIZACIÓN Y DESTRÚYALA DE INMEDIATO.

HEMISPHERE OFRECE GARANTÍA LIMITADA EN RELACIÓN CON EL SOFTWARE. POR LO TANTO, QUIENES UTILIZAN EL SOFTWARE INCLUIDO LO HACEN BAJO SU PROPIO RIESGO. ES NECESARIO QUE COMPRENDA LA IMPORTANCIA DE ESTAS Y OTRAS LIMITACIONES ESTABLECIDAS EN ESTE ACUERDO ANTES DE INSTALAR O UTILIZAR EL SOFTWARE O EL PRODUCTO.

- 1. **LICENCIA**. Hemisphere otorga al Licenciatario una licencia no transferible y no exclusiva para utilizar el Software tal como se incluye en el Producto y todas las Actualizaciones (colectivamente el "**Software**"), únicamente en formato binario ejecutable.
- 2. **RESTRICCIONES DE USO**. El licenciatario acuerda que ni el licenciatario y ni sus empleados procederán directa o indirectamente, en ninguna forma a:
	- a. instalar o utilizar un número copias de Software mayor al número de copias que hayan sido autorizadas;
	- b. usar o instalar el Software en relación con cualquier Producto otro que el Producto para el cual el Software fue pensado para ser utilizado o instalado tal cual se establece en la documentación que acompaña este Software.
	- c. copiar el Software o cualquier otro material escrito con ningún otro propósito, excepto aquel que forma parte de los procesos de copia de seguridad normal del licenciatario;
	- d. modificar o crear trabajos derivados basados en el Software;
	- e. sub-licenciar, alquilar, arrendar, prestar o distribuir el Software;
	- f. permitir el uso del Software a terceros;
	- g. usar u operar el Producto en beneficio de terceros en cualquier tipo de subcontratación de servicios, aplicación de servicios, proveedor o agencia de servicios ;
	- h. realizar ingeniería inversa, descompilar o desensamblar el Software ni reducirlo a una forma perceptible para humanos;
	- i. Ceder este Acuerdo o vender o transferir el Software a terceros excepto como parte de la venta o transferencia de la totalidad del Producto.
- 3. **ACTUALIZACIONES**. A discreción de Hemisphere, Hemisphere puede poner Actualizaciones a disposición del Licenciatario. Una actualización ("**Actualización**") se refiere a cualquier actualización del software que se ponga a disposición del Licenciatario incluyendo correcciones de errores, mejoras y otras modificaciones. El licenciatario puede acceder, descargar e instalar Actualizaciones solamente durante el período de Garantía. Todas las actualizaciones que el Licenciatario descargue, instale o use se considerará como Software y estará sujeta al presente Acuerdo. Hemisphere se reserva el derecho a modificar el Producto sin ningún tipo de obligación de notificar, suministrar o instalar mejoras o modificaciones al software existente.
- 4. **SOPORTE TÉCNICO.** Hemisphere pondrá a disposición directa o a través de sus distribuidores autorizados, el número telefónico y correo electrónico para el soporte técnico del software. Contáctese con Hemisphere para encontrar el distribuidor autorizado más cercano. También, Hemisphere puede poner a disposición documentación técnica y de usuario relativa al Software. Hemisphere se reserva el derecho a reducir y limitar el acceso a esta soporte en cualquier momento.
- 5. **COPIAS DE SEGURIDAD Y RECUPERACIÓN.** El Licenciatario deberá realizar en forma regular y según sea necesario copias de seguridad de todos los datos utilizados, creados o almacenados por el Software para permitir la recuperación adecuada de los datos, los sistemas y los procesos relacionados, en el caso de mal funcionamiento del Software o cualquier pérdida o corrupción de datos causada por el Software. El licenciatario deberá asumir todos los riesgos de pérdida o daños causados por el incumplimiento de lo anterior.
- 6. **PROPIEDAD.** Hemisphere y sus proveedores son propietarios de todos los derechos, títulos e intereses sobre y para el Software y materiales relacionados, incluyendo todos los derechos de propiedad intelectual. El Software no se vende, sino se licencia al licenciatario.
- 7. **MARCAS REGISTRADAS**. "Hemisphere GPS", "Outback Guidance", "BEELINE", "Crescent", "Eclipse" y los logotipos asociados son marcas registradas de Hemisphere. Otras marcas registradas son propiedad de sus respectivos dueños. El Licenciatario no puede utilizar ninguna de estas marcas registradas sin el consentimiento de sus respectivos dueños.
- 8. **GARANTÍA LIMITADA**. Hemisphere garantiza únicamente al licenciatario, sin perjuicio de las exclusiones y los procedimientos establecidos en este documento a continuación, que por el período de un (1) año a partir de la fecha original de compra del Producto en el que está incluído (el "Período de Garantía"), el Software, en condiciones normales de uso y mantenimiento, se ajustará en todos los aspectos a la documentación suministrada con el Software y cualquier otro medio de comunicación,y se hayará libre de defectos de materiales y mano de obra. Para cualquier Actualización, Hemisphere garantiza, durante 90 días a partir del uso o de la entrega, o durante el resto del Período de Garantía original, el que sea mayor, que la actualización, en condiciones normales de uso y mantenimiento, se ajustará en todos los aspectos a la documentación proporcionada con la Actualización y cualquier otro medio de comunicación, y estarán libres de defectos de materiales y de mano de obra. No obstante lo

anterior, Hemisphere no garantiza que el Software se adapte a las necesidades del licenciatario o que su operación esté libre de errores.

- 9. **EXCLUSIONES DE GARANTÍA**. La garantía establecida en la Sección (8) no se aplicará a las deficiencias causadas por (a) el Producto no siendo utilizado tal cual se describe en la documentación suministrada al Licenciatario, (b) el Software de haber sido alterado, modificado o convertido de cualquiera manera o por cualquier otra parte que Hemisphere y aprobada por Hemisphere, (c) cualquier funcionamiento defectuoso de los equipos del licenciatario o de otro software, o (d) daños que se produzcan durante el transporte o debido a cualquier accidente, abuso, mal uso, instalación incorrecta, un rayo, (u otras descargas eléctricas) o negligencias otras que la causadas por Hemisphere. Hemisphere GPS no garantiza la precisión o exactitud de las posiciones obtenidas al utilizar el Software (ya sea independiente o integrado a un Producto). El Producto y el Software no están destinados y no deben ser utilizados como el medio principal de navegación o para el uso en aplicaciones de seguridad de vida. El posicionamiento potencial y la precisión de navegación obtenidas con el Software tal como se indica en la documentación del Producto o del Software sólo proporcionan una estimación de la precisión alcanzable basados en las especificaciones proporcionadas por el Departamento de Defensa de EE.UU. para el posicionamiento GPS y las especificaciones de rendimiento del proveedor de servicios DGPS, donde aplique.
- 10. **RESTRICCIONES DE GARANTÍA.** A EXCEPCIÓN DE LO EXPRESAMENTE ESTABLECIDO EN EL PRESENTE ACUERDO, HEMISPHERE NO HACE NINGUNA REPRESENTACIÓN , DECLARACIÓN DE GARANTÍA O CONDICIÓNES DE CUALQUIER TIPO AL LICENCIATARIO, YA SEA VERBAL O POR ESCRITO Y RENUNCIA A TODAS LAS REPRESENTACIONES, LAS GARANTÍAS Y CONDICIONES DE CUALQUIER TIPO, INCLUYENDO IDONEIDAD PARA UN PROPÓSITO PARTICULAR, COMERCIABILIDAD, FIABILIDAD, O QUE EL USO DEL SOFTWARE SERÁ ININTERRUMPIDO O ESTARÁ LIBRE DE ERRORES, Y RENUNCIA A TODAS LAS REPRESENTACIONES, GARANTÍAS Y CONDICIONES DERIVADAS DEL COMERCIO, USO O TRAFICO Y LAS DERIVADAS DE LA LEY.
- 11. **LÍMITES EN LAS RESTRICCIONES DE GARANTÍA.** Algunas jurisdicciones no permiten la exclusión de garantías o condiciones implícitas, por lo que algunas de las exclusiones anteriores pueden no aplicar al licenciatario. En dicho caso, las garantías o condiciones implícitas que entonces surgieran se limitarán a una duración de noventa (90) días a partir de la fecha de la licencia del Software o la compra del Producto. Las garantías ofrecidas en este documento dan al Licenciatario derechos legales específicos, asimismo el Licenciatario puede tener otros derechos que pueden variar de una jurisdicción a otra.
- 12. **CAMBIOS EN LA GARANTÍA.** Ningún empleado o agente de Hemisphere está autorizado a cambiar la garantía prevista o los limites o exclusiones de las disposiciones de esta garantía. Cualquier cambio aplicado a esta garantía será efectivo únicamente en virtud de un acuerdo separado firmado por oficiales superiores de las respectivas partes.
- 13. **SOLICITUD DE GARANTÍA.** En el caso de que el licenciatario tuviera un reclamo de garantía, el licenciatario deberá en primera instancia examinar e instalar todas las Actualizaciones disponibles. De otro modo, la garantía no será honorada. El comprobante de compra será requerido. Hemisphere no aceptará reclamos efectuados con posterioridad al fin del período de garantía.
- 14. **RECURSOS DEL LICENCIATARIO.** En todos los casos que impliquen un fallo del Software en el cumplimiento de cualquier aspecto material con respecto a lo establecido en la documentación durante el Período de Garantía o el incumplimiento de la garantía, la única obligación y responsabilidad de Hemisphere, y el único y exclusivo enmiendo al Licenciatario, es para Hemisphere, y a discreción de Hemisphere, (a) reparar el Software, (b) reemplazar el Software con software conforme a la documentación, o (c) si Hemisphere no pudiere, en condiciones comerciales razonables, reparar o reemplazar el Software con el software correspondiente dentro de los noventa (90) días, terminar el presente Acuerdo con lo cual a posteriori, el Licenciatario deberá dejar de utilizar el Software. Hemisphere emitirá también un reembolso por el precio pagado por el Licenciatario menos el monto en cuenta de amortización, calculado sobre una base lineal en un período de vida útil de tres (3) años.
- 15. **LIMITE DE RESPONSABILIDAD**. EN NINGÚN CASO, HEMISPHERE SERÁ RESPONSABLE POR CUALQUIER DAÑO INCIDENTAL, CONSEQUENTE, ESPECIAL O INDIRECTO, NI EN AQUELLOS EN RELACIÓN A LA PÉRDIDA DE CUALQUIER TIPO DE DATOS, RENTA, INGRESOS, FONDO DE COMERCIO O AHORROS ANTICIPADOS INCLUSO EN EL CASO DE QUE HEMISPHERE HUBIERA SIDO INFORMADO DE LA POSIBILIDAD DE DICHA PERDIDA O DAÑOS. ADEMÁS, EN NINGÚN CASO LA PRESENTE RESPONSABILIDAD DE HEMISPHERE, BAJO NINGUNA CIRCUNSTANCíA DE ACCIÓN DE NINGÚN TIPO, SUPERARÁ EL IMPORTE TOTAL PAGADO POR EL LICENCIATARIO A HEMISPHERE POR LA COMPRA DEL PRODUCTO. ESTA LIMITACIÓN Y EXCLUSIÓN APLICA INDEPENDIENTEMENTE DE LA CAUSA DE ACCIÓN, INCLUYENDO PERO NO LIMITADA A, EL INCUMPLIMIENTO DEL CONTRATO, NEGLIGENCIA, RESPONSABILIDAD CIVIL, AGRAVIO, INCUMPLIMIENTO DE LA GARANTÍA, TERGIVERSACIÓN O CUALQUIER OTRA TEORÍA LEGAL, Y SOBREVIVIRÁ ASIMISMO UN INCUMPLIMIENTO ESENCIAL.
- 16. **LÍMITES DE LA RESPONSABILIDAD LIMITADA.** Algunas jurisdicciones no permiten la limitación o exclusión de responsabilidad por daños incidentales o consecuentes, con lo cual las limitaciones o exclusiones podrian no ser aplicables al Licenciatario, además el Licenciatario puediere tener otros derechos legales que pueden variar de una jurisdicción a otra.
- 17. **BASE DE NEGOCIO.** El Licenciatario acepta y reconoce que Hemisphere ha fijado sus precios y las partes han entrado en el presente Acuerdo de acuerdo con las garantías limitadas, restricciones de garantía y limitaciones de responsabilidad establecidos en este documento, y que los mismos reflejan un acuerdo de asignación de riesgos entre las partes (incluyendo el riesgo de que un enmiendo puede fallar en su propósito esencial y consecuentemente causar pérdidas), y que las mismas son base esencial de la negociación entre las partes. El Licenciatario acepta y reconoce que Hemisphere no habría sido capaz de vender el Producto por el monto establecido sobre una base económica sin tales limitaciones.
- 18. **DERECHOS DE INDEMNIZACIÓN DE PROPIEDAD**. Hemisphere deberá indemnizar, defender y mantener indemne al Licenciatario de y contra cualquier y tipo de acciones, reclamos, demandas, procedimientos, responsabilidades, daños directos, sentencias, acuerdos, multas, penalidades, costos y gastos, incluyendo las regalías y honorarios de abogados y costos en relación con, o que surjan de, cualquier infracción real de una patente de terceros, derechos de autor u otros derechos de propiedad intelectual en el Software o por su uso, de conformidad con el presente Acuerdo y documentación, BAJO LAS SIGUIENTES CONDICIÓNES: (A) Hemisphere tendrá derecho a asumir el control total sobre cualquier acción, reclamo, demanda o procedimiento, (b) el Licenciatario notificará inmediatamente a Hemisphere de cualquier acción, reclamo, demanda o procedimiento, y

(c) el Licenciatario deberá proveer a Hemisphere asistencia razonable y material tangible que se hallen razonablemente a disposición del Licenciatario, para la defensa de la acción, reclamo, demanda o procedimiento. El Licenciatario no podrá acordar o comprometerse por nada de lo que Hemisphere se ha comprometido a asumir como responsabilidad sin el consentimiento previo por escrito de Hemisphere. El Licenciatario puede, con costos exclusivamente a su cargo, contratar consejo legal independientemente al utilizado o contratado por Hemisphere.

19. **INFRACCIONES.** Si el uso del Software fuera limitado debido a un reclamo de infracción por parte de un tercero, a su entera discreción y expensa, Hemisphere puede: (a) negociar una licencia u otro acuerdo para que el Producto no se encuentre sujeto a tal reclamo potencial, (b) modificar el Producto para convertirlo en no infractor siempre que dicha modificación pueda llevarse a cabo sin afectar materialmente el desempeño y la funcionalidad del Producto, c) sustituir el Software o el Producto con la versión no-infractora del software o producto de un rendimiento y calidad igual o superior, o (d) si ninguna de las consideraciones anteriores pudiesen hacerse efectivas sobre una base comercialmente razonable, terminar esta licencia y el Licenciatario descontinuar el uso del producto a la vez que Hemisphere deberá reembolsar el precio pagado por el Licenciatario, menos el monto en cuenta de amortización, calculado sobre una base lineal por el período de vida útil considerado de tres (3) años.

Lo anterior establece la totalidad de la responsabilidad de Hemisphere y las únicas obligaciones de Hemisphere con el Licenciatario en relación con cualquier reclamo de infracción de derechos de terceros con respecto al software o su uso.

- 20. **INDEMNIZACIÓN**. Excepto en relación con una acción por infracción, el Licenciatario deberá indemnizar y mantener a Hemisphere libre de cualquier reclamo por daños, pérdidas, responsabilidades, costes y gastos (incluyendo honorarios razonables de abogados y otros profesionales) que surjan de o en conexión con el uso de los productos por parte del Licenciatario, ya sean directos o indirectos, incluyendo y sin limitación de lo anterior, la pérdida de datos, pérdida de ganancias o la interrupción de negocios.
- 21. **TERMINACIÓN**. El Licenciatario podrá terminar el presente Acuerdo en cualquier momento y sin causa. Hemisphere podrá terminar el presente Acuerdo con 30 días de preaviso al Licenciatario si el Licenciatario no cumpliera sustancialmente con cada disposición de este Acuerdo, a menos que dicho incumplimiento sea subsanado dentro de los 30 días. Cualquier terminación por una de las partes será en adición y sin perjuicio de los derechos y recursos que estén disponibles, incluidos mandatos judiciales y otros recursos de equidad. Tras la recepción por parte del Licenciatario de la notificación por escrito de la terminación por parte de Hemisphere o terminación por parte del Licenciatario, el Licenciatario deberá al termino de cualquier período de notificación (a) descontinuar el uso del Software, y (b) devolver a Hemisphere (o destruir y proveer certificación de un oficial superior que acredite la destrucción) el Software y todo el material relacionado, y cualquier medio magnético u óptico proporcionado al Licenciatario. Las disposiciones de los Secciones 6), 7), 8), 9), 10), 15), 21), 26) y 27) del presente acuerdo seguirán vigentes tras la expiración o terminación del mismo cualquiera sea el motivo de terminación.
- 22. **RESTRICCIONES DE EXPORTACIÓN**. El Licenciatario acepta cumplir con todas las leyes de control de exportaciones de Canadá, Estados Unidos, Australia y las leyes y los reglamentos aplicables de cualquier otro país, ya sea bajo la Ley de Control de Exportación de Armas, el Reglamento Internacional de Tráfico de Armas, El Reglamento de Administración de Exportaciones, las normas del Departamento de Comercio de Estados Unidos, Estado, y Hacienda, o de otro tipo, así como la legislación sobre control de exportación de todos los demás países.
- 23. **COMPONENTES DEL PRODUCTO.** El Producto puede contener componentes de terceros. Los componentes de terceros pueden estar sujetos a términos y condiciones adicionales. El Licenciatario está obligado a aceptar dichos términos y condiciones con el fin de utilizar el producto.
- 24. **EVENTO DE FUERZA MAYOR.** Ninguna de las partes tendrá derecho a reclamar daños y perjuicios como resultado de la incapacidad de una de las partes con el cumplimiento o cualquier demora en la ejecución debido a circunstancias imprevistas más allá de su control razonable, tales como conflictos laborales, huelgas, cierres patronales, guerras, motín, insurrección, epidemia, el ataque de virus de Internet, fallos de Internet, la falta de proveedores, actos de Dios, o acciones gubernamentales que no sean responsabilidad de la parte incumplidora.
- 25. **TRIBUNAL COMPETENTE**. Las partes acuerdan que los tribunales ubicados en Calgary, Alberta, Canadá y los tribunales de apelación tendrán competencia exclusiva para resolver cualquier disputa entre el Licenciatario y Hemisphere en relación a este Acuerdo o el uso o la imposibilidad del Licenciatario de utilizar el Software, por lo cual las partes acuerdan irrevocablemente reconocer la jurisdicción de dichos tribunales. No obstante lo anterior, cualquiera de las partes podrá solicitar ante cualquier tribunal de jurisdicción competente en materia de medidas cautelares.
- 26. **LEGISLACIÓN APLICABLE**. El presente Acuerdo se regirá por las leyes de la Provincia de Alberta, Canadá, excluyentemente a cualquier otra elección de leyes y los conflictos de jurisprudencia de ley.
- 27. **CONVENIO INTERNACIONAL DE COMPRAVENTA DE BIENES.** La Convención de las Naciones Unidas sobre los Contratos de Compraventa Internacional de Bienes no será aplicable a este Acuerdo o cualquier transacción a continuación.
- 28. **GENERAL.** Este es el acuerdo completo entre el Licenciatario y Hemisphere en relación con el Producto y el uso del mismo por parte del Licenciatario, y sustituye todos las garantías o acuerdos anteriores, contemporáneas, orales o representaciones escritas, relacionados a la misma. Ninguna enmienda o modificación del presente Acuerdo será vinculante a menos que sean por escrito y firmados por representantes de las partes debidamente autorizados. Cualquiera y todos los términos y condiciones establecidos en correspondencia entre las partes o establecidos en una orden de compra que sean diferentes de, o adicionales a, los términos y condiciones establecidos en este documento, dejarán de ser aplicables y no será necesaria la notificación por escrito de la misma. En el caso de que una o más de las disposiciones de este Acuerdo sea declarada ilegal o no ejecutable, el presente Acuerdo no será inoperante, y las demás disposiciones seguirán en pleno vigor y efecto.

#### **Nota de Garantía**

<span id="page-37-0"></span>**PRODUCTOS CUBIERTOS:** Esta garantía cubre todos los productos fabricados por Hemisphere GPS y adquiridos por el comprador final (los "Productos"), salvo que Hemisphere GPS halla específica y expresamente acordado lo contrario por escrito.

**GARANTÍA LIMITADA:** Hemisphere GPS garantiza solamente al comprador final de los Productos, sujeto a las exclusiones y procedimientos establecidos a continuación, que los productos que se venden al comprador final y sus componentes internos, estarán bajo condiciones normales de uso y mantenimiento, libres de defectos en materiales y mano de obra y que se ajustarán a las especificaciones de Hemisphere GPS aplicables al producto, por un período de 12 meses a partir de fecha de entrega de dicho Producto al comprador final (el "período de Garantía"). Las reparaciones y piezas de recambio se garantizan, salvo las exclusiones y los procedimientos establecidos a continuación, libres de costo, bajo condiciones normales de uso y mantenimiento, de defectos en materiales y mano de obra durante 90 días a partir de de su uso o su entrega, o por el resto del período de garantía original, el que sea mayor.

**GARANTÍA EXCLUSIVA.** La GARANTÍA LIMITADA aplicará solo si el Producto ha sido propiamente instalado, configurado, interconectado, mantenido, almacenado, y operado de acuerdo con las especificaciones del Manual de Usuario de Hemisphere GPS, Y si el Producto no ha sido modificado o utilizado incorrectamente. El Producto se provee "TAL CUAL" y la garantía implícitas de COMERCIALIZACIÓN y APTITUD PARA UN PROPÓSITO PARTICULAR y TODAS LAS OTRAS GARANTÍAS, expresas, implícitas o derivadas de la ley, por curso de la actividad o por el uso comercial, en relación con el diseño, la venta, instalación, mantenimiento o uso de cualquier producto o cualquier componente del mismo, están EXCLUIDOS de esta transacción y no se aplicará a los productos. La garantía limitada SUSTITUYE A cualquier otra garantía, expresa o implícita, incluyendo pero no limitada a, cualquier garantía de COMERCIABILIDAD o IDONEIDAD PARA UN PROPÓSITO PARTICULAR, título y de derechos de propiedad intelectual.

**LIMITACIÓN DE COMPENSACIONES.** La COMPENSACIÓN EXCLUSIVA al comprador por parte de Hemisphere GPS será, a discreción de Hemisphere GPS, la reparación o sustitución de cualquier producto defectuoso o de sus componentes. El comprador deberá notificar de inmediato a Hemisphere GPS o a un servicio técnico autorizado de Hemisphere GPS el reclamo de cualquier defecto. Las reparaciones se harán exclusivamente a través de un servicio técnico autorizado de Hemisphere GPS. La reparación, modificación o servicio de los productos de Hemisphere GPS por parte de cualquier servicio técnico otro que el servicio técnico autorizado de Hemisphere GPS anulará esta garantía. La compensación en este párrafo se aplicará únicamente en el caso en que el Producto se halle propia y correctamente instalado, configurado, conectado, mantenido, almacenado, y se hubiera operado de acuerdo las especificaciones relevantes del manual de usuario provisto por Hemisphere GPS, Y el producto no hubiese sido modificado o utilizado incorrectamente . NINGUNA OTRA COMPENSACIÓN (INCLUYENDO, PERO NO LIMITADA A, DAÑOS ESPECIALES, INCIDENTALES, CONSECUENTES, O CONTINGENTES POR LUCRO CESANTE, PÉRDIDA DE VENTAS, LESIONES A PERSONAS O PROPIEDADES, O CUALQUIER OTRA PÉRDIDA INCIDENTAL O CONSECUENTE) ESTARÁ DISPONIBLE AL COMPRADOR, incluso si Hemisphere GPS hubiera sido advertido acerca de la posibilidad de tales daños. Sin perjuicio de lo anterior, Hemisphere GPS no será responsable por ningún daño de cualquier tipo que resulte de la instalación, uso, calidad, rendimiento o la exactitud de cualquier Producto.

#### **HEMISPHERE NO SE RESPONSABILIZA POR NEGLIGENCIA DEL COMPRADOR O**

**LA UTILIZACIÓN NO AUTORIZADA DEL PRODUCTO.** EN NINGÚN CASO HEMISPHERE GPS SERÁ RESPONSABLE EN NINGUNA FORMA DE NINGÚN DAÑO CAUSADO POR NEGLIGENCIA DEL COMPRADOR O LA OPERACIÓN DE LOS PRODUCTOS DE CUALQUIER OTRA FORMA CONTRARIA A LAS ESPECIFICACIONES RELEVANTES DEL MANUAL DE USUARIO PROVISTO POR HEMISPHERE GPS. Hemisphere GPS NO SE RESPONSABILIZA por los defectos o problemas de rendimiento que resulten de (1) el mal uso, abuso, instalación incorrecta, negligencia del Producto, (2) la utilización del Producto con productos de hardware o software, información, datos, sistemas, interfaces o dispositivos que no hayan sido creados, suministrados o especificados por Hemisphere GPS, (3) el funcionamiento del producto bajo cualquier especificación otra que, o en adición a, las especificaciones establecidas en el Manual de Usuario y Especificaciones provisto por Hemisphere GPS , (4) los daños causados por accidentes o eventos naturales tales como rayos (u otras descargas eléctricas) o la inmersión del Producto en agua dulce/salada; (5) daños ocurridos en tránsito; (6) uso y desgaste normal, o (7) el funcionamiento o mal funcionamiento de cualquier sistema de posicionamiento por satélite o servicio de corrección diferencial, o la disponibilidad o el rendimiento de cualquier señal de posicionamiento por satélite o la señal de corrección diferencial.

**EL COMPRADOR ES RESPONSABLE DE OPERAR EL VEHÍCULO EN FORMA SEGURA.** El comprador es el único responsable de la operación segura del vehículo utilizado en relación con el Producto, y de mantener la configuración del sistema de control correctamente. EL MANEJO IMPRUDENTE O LA CONFIGURACIÓN INCORRECTA DEL SISTEMA DE CONTROL PUEDE CAUSAR DAÑOS MATERIALES, LESIONES O INCLUSO MUERTE. El comprador es el único responsable de su propia seguridad y la de los demás. El comprador es el único responsable de mantener el control del sistema de dirección automática en todo momento. EL COMPRADOR ES EL ÚNICO RESPONSABLE DE ASEGURARSE QUE EL PRODUCTO SE HALLE CORRECTA Y PROPIAMENTE INSTALADO, CONFIGURADO,INTERCONECTADO, MANTENIDO, ALMACENADO, Y SEA OPERADO DE ACUERDO A LAS ESPECIFICACIONES RELEVANTES DE HEMISPHERE GPS PROVISTAS EN EL MANUAL DE USUARIO. Hemisphere GPS no garantiza ni asegura la precisión o exactitud de las posiciones obtenidas durante la utilización de los Productos. Los productos no están destinados para la navegación principal o para su uso en aplicaciones de seguridad de vida. La precisión potencial de los productos indicada en la documentación de Hemisphere GPS y/o las especificaciones del Producto sólo sirven a efectos de proporcionar una estimación de la precisión alcanzable basadas en las especificaciones de rendimiento proporcionadas por el operador de servicios de satélite (Departamento de Defensa de EE.UU. en el caso de GPS) y el proveedor de servicios de corrección diferencial. Hemisphere GPS se reserva el derecho de modificar los Productos sin ningún tipo de obligación de notificar, suministrar o instalar mejoras o modificaciones a los productos existentes.

**LEGISLACIÓN APLICABLE.** Este acuerdo y cualquier reclamo relativo a, en relación con o base en el producto se regirán y serán interpretadas de acuerdo con las leyes del Estado de Arizona.

**SERVICIO DE GARANTIA.** Con el fin de obtener servicio de garantía, el comprador final deberá llevar el Producto a un<br>servicio técnico autorizado de Hemisphere GPS junto con el recibo de compra. Hemisphere GPS no garantiza efectuados con posterioridad al período de garantía. Por cualquier pregunta con respecto al servicio de garantía o para obtener información acerca de la ubicación de cualquiera de los centros de servicio técnico autorizado de Hemisphere GPS, contáctese con Hemisphere GPS en la siguiente dirección:

Hemisphere GPS 8444 N. 90th Street, Suite 130 Scottsdale, AZ 85258 Teléfono: 480-348-9919 Fax: 480-348-6370 techsupport@hemispheregps.com www.hemispheregps.com

![](_page_39_Picture_0.jpeg)

**www.hemispheregps.com**